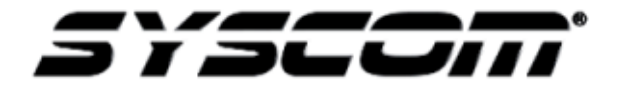

**Título: Grabación de mensajes de audio en panel de voceo Producto: Honeywell** ECC-50/100 **Referencia: INGCDMXDBV01 Honeywell Fecha: 03/01/2017**

# **NOTA TÉCNICA / TECH NOTE**

Energizaremos el panel directo de la toma eléctrica 120 VAC 60 Hz, identificando correctamente con ayuda de un multímetro la Fase, Neutro y Tierra.

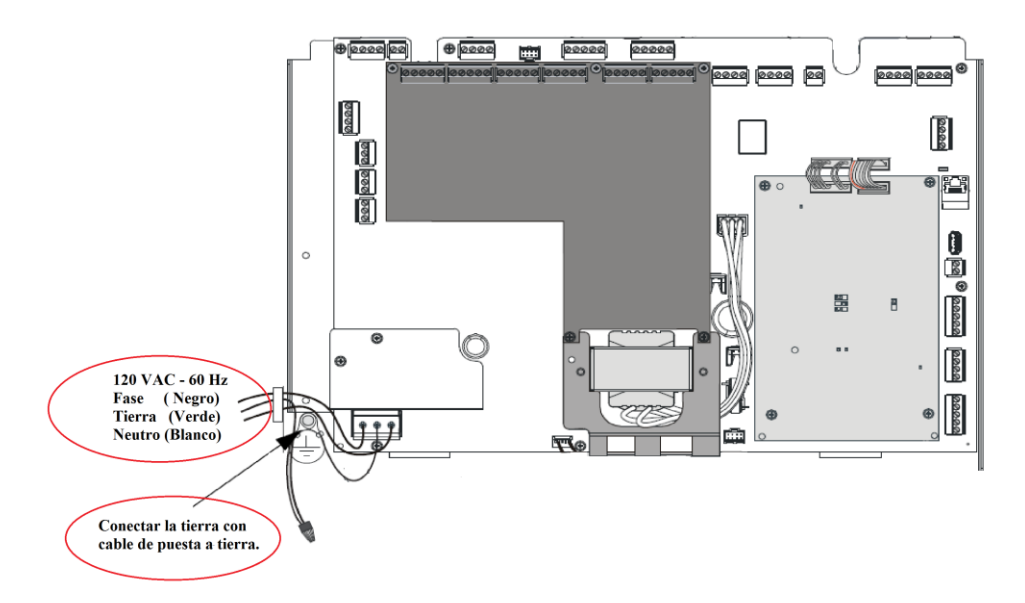

Una vez energizado el panel nos mostrara fallas:

¿Cómo las identificaremos?

- Fallo de la consola principal (amarillo)
- Fallo a tierra (amarillo)
- Error de batería (amarillo)
- Error de bus de datos (amarillo)
- Falla NAC (amarilla)
- Problema del sistema (amarillo)
- Error de subida de audio (amarillo)

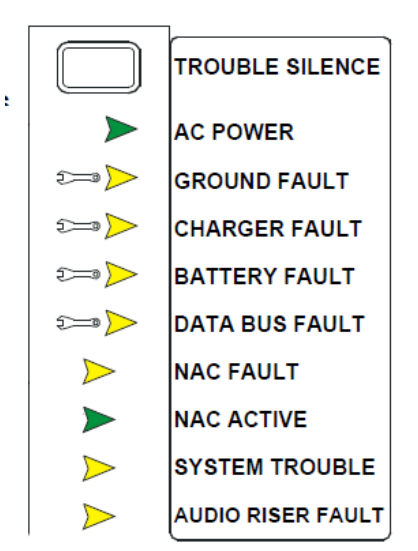

*Fallo de la consola principal (amarillo):* El led amarillo se enciende cuando la consola principal (operador principal) tiene un fallo.

*Fallo a tierra (amarillo):* El led amarillo se enciende cuando existe un fallo a tierra en el sistema

*Error de batería (amarillo):* El led amarillo se enciende cuando el voltaje de la batería es demasiado bajo.

*Error de bus de datos (amarillo):* El led amarillo se enciende cundo cuando en el panel ECC-50/100 se programe la comunicación por el bus de datos a un panel de incendio (por ejemplo MS-9600-UDLS) y no exista comunicación.

*Falla NAC (amarilla):* El led amarillo se encenderá cuando el cableado de la NAC esté abierto, en cortocircuito o no cuente con la resistencia de 15KΩ.

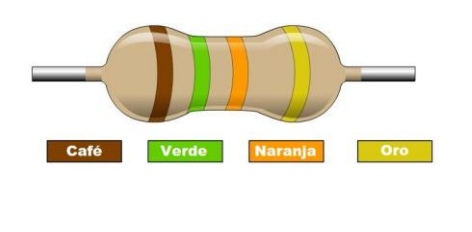

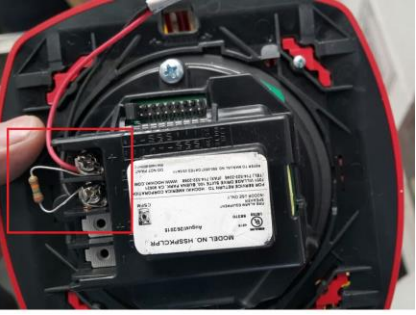

*Problema del sistema (amarillo):* Un led amarillo se enciende cuando existe un fallo en el sistema.

*Error de subida de audio (amarillo):* Un led amarillo se enciende cuando el cableado de la Riser de audio está abierto, en cortocircuito o falta la resistencia de 15KΩ.

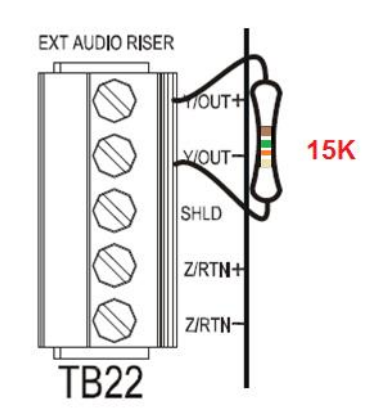

## *NOTA:*

- Desconectar Baterías de Respaldo (dará problema de batería en Panel y Genera Trouble).
- Desconectar Voltaje de Corriente Alterna (dará problema de AC power en Panel y Genera Trouble).

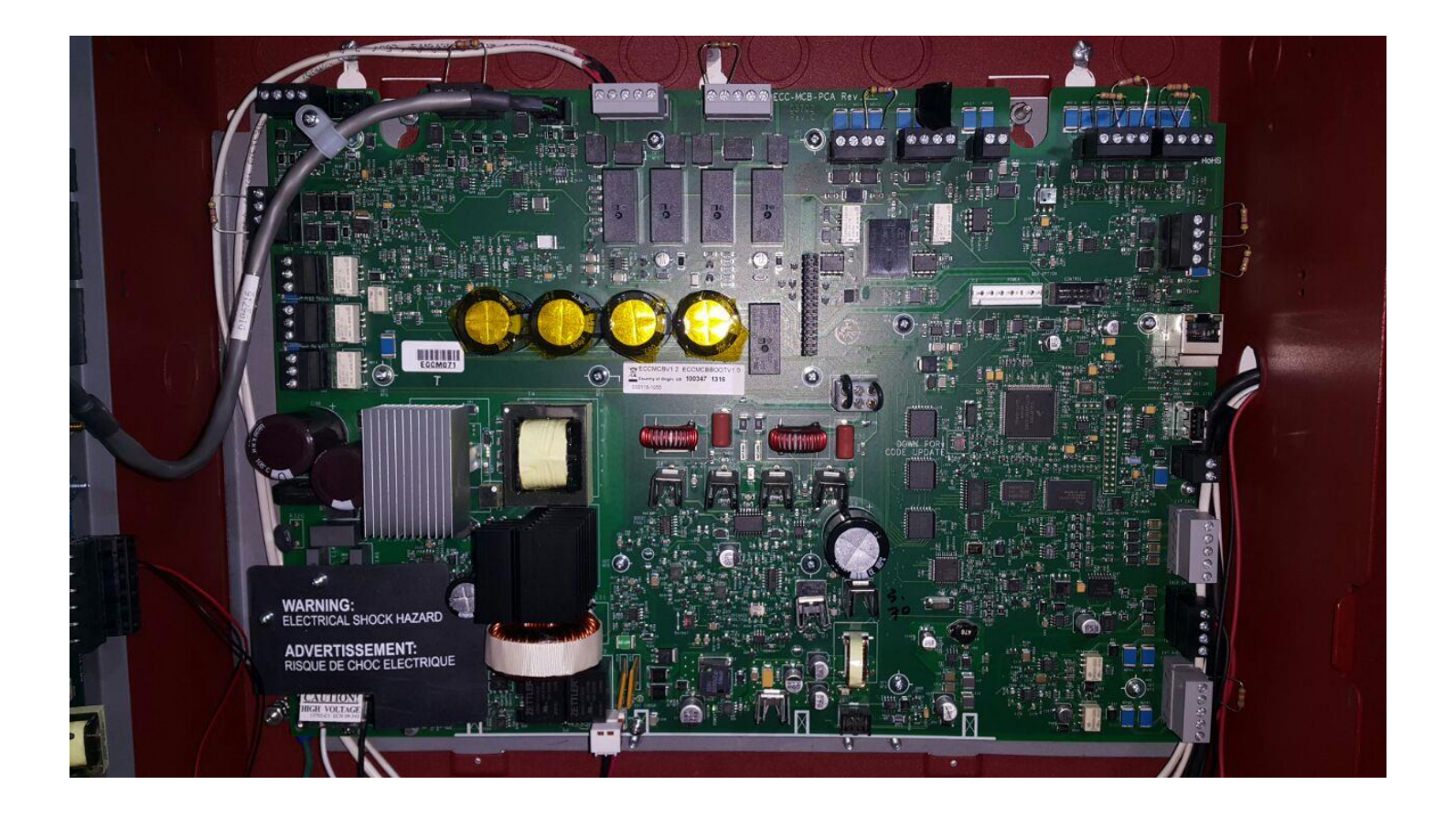

Una vez que se han quietado todas las fallas procedemos a realizar la comunicación de la PC con el panel ECC-50/100 a través del protocolo TCP/IP, para iniciar la programación, utilice un cable Ethernet CAT5e estándar.

La dirección de conexión a red de área local del equipo debe ser la siguiente:

# **Dirección IP: 169.254.3.5 Máscara de subred: 255.255.0.0**

Abrimos un navegador web (Microsoft Internet Explorer versión 8 o Mozilla Firefox) y colocamos en la barra de navegación:

**Http://169.254.3.3**

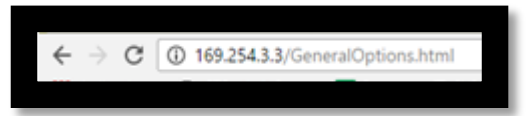

Lo primero que nos pide es realizar el log in para poder ingresar y realizar las configuraciones del ECC.

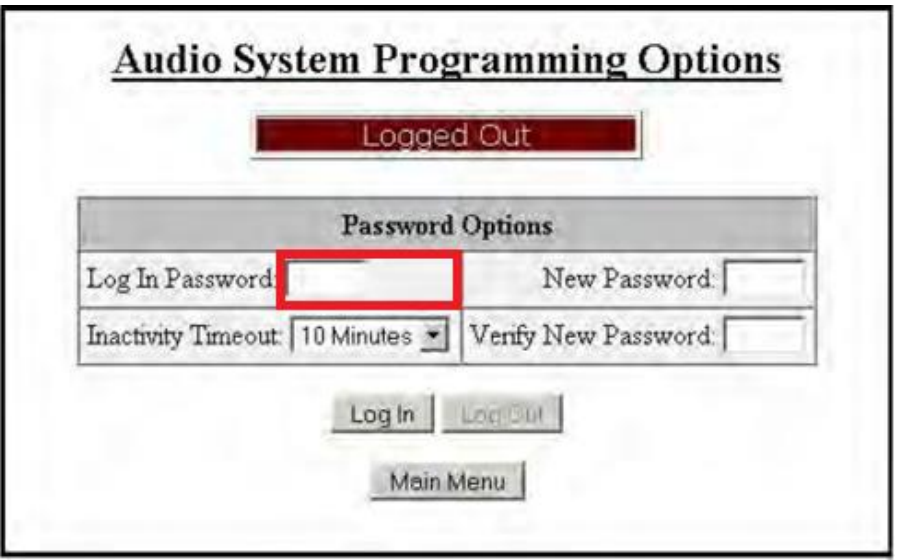

**Log In Password** la contraseña por default del ECC-50/100 es *0000*.

Lo siguiente es el menú de la programación, a continuación se muestran las opciones esenciales para la grabación de mensajes de audio y activación de los mismos.

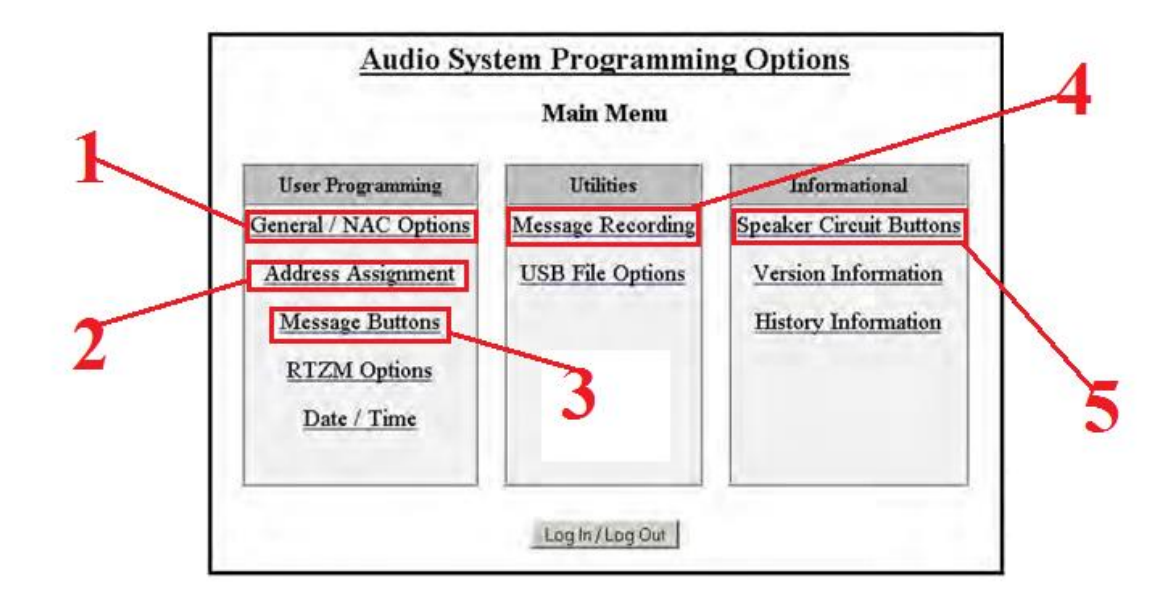

#### **SEND TO PANEL**

Después de completar la programación deseada en cada página, haga clic en el botón enviar al panel para guardar los cambios.

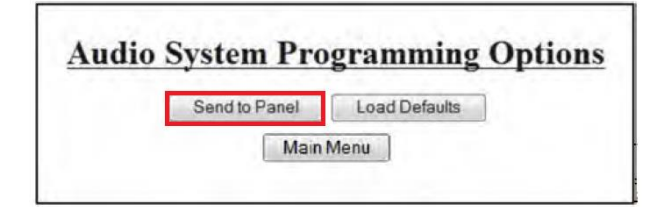

## **1. OPCIONES GENERALES**

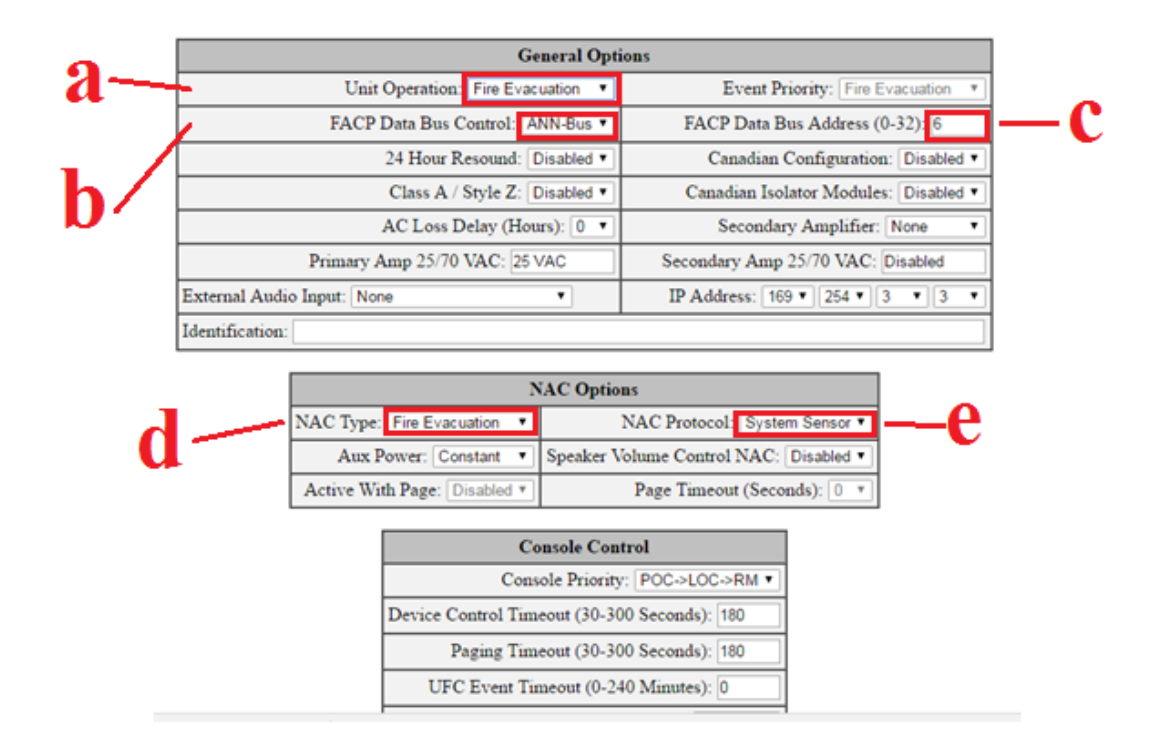

- a) **Unit Operation:** colocamos la prioridad del evento, en este caso será Fire Evacuation.
- b) **FACP Data Bus Control:** Si una FACP se comunica con el ECC, se utilizará el protocolo de comunicación, ACS-Bus o ANN-Bus, en este caso deshabilitaremos la opción.
- c) **FACP Data Bus Address:** Al utilizar el protocolo ANN-Bus, el FACP detectará automáticamente la direccon que coloquemos, en este campo si se habilita no tiene ningún efecto en el ECC.
- d) **Nac Type:** Habilitamos el circuito NAC sólo para un evento de Fire Evacuation.
- e) **NAC Protocol:**

## **2. ADDRESS ASSIGNMENT**

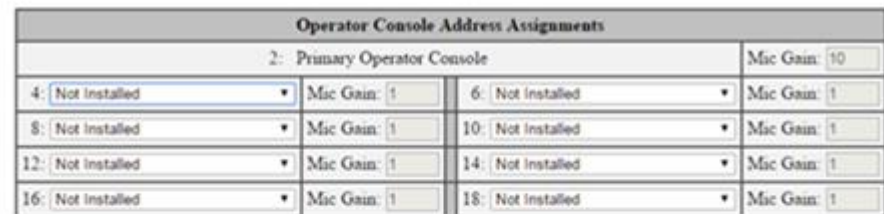

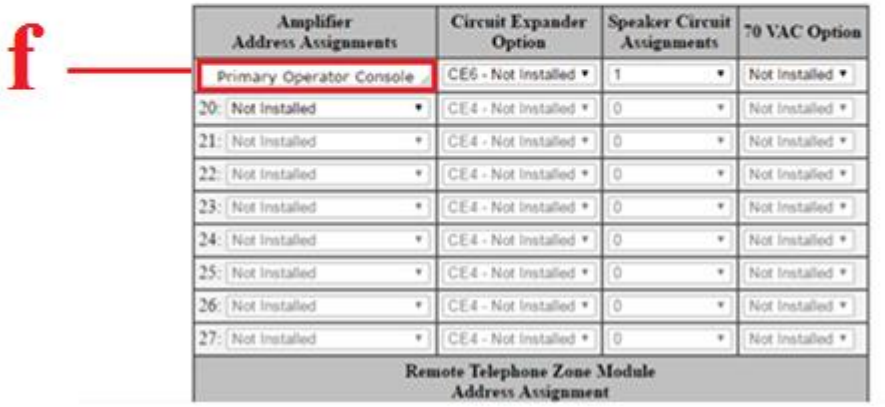

f) Habilitamos la casilla con Primary Operator Console esto por que es el amplificador propio del ECC y no contamos con un expansor instalado para más canales.

#### **3.MESSAGE BUTTONS**

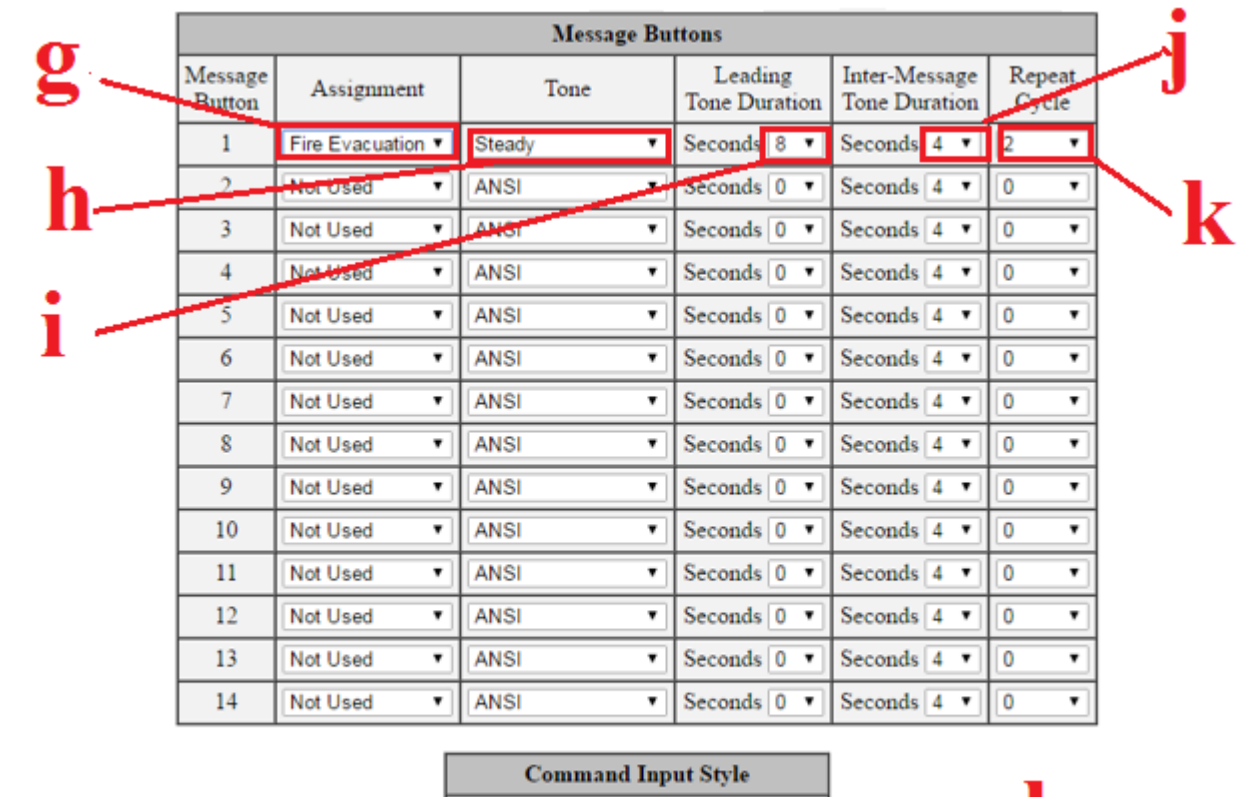

Los botones de mensaje (1-14 ) se pueden utilizar para transmitir mensajes pregrabados a través del sistema.

g) **Assignment** : los botones deben designarse como Evacuación de Fuego o Notificación de Masa (MNS), para aplicaciones de incendio combinado y MNS, los mensajes deben organizarse según la prioridad del sistema, por ejemplo, si MNS tiene prioridad sobre el fuego, todos los mensajes MNS deben ser asignados y/o grabados a los botones de mensajes de prioridad más alta que los mensajes de fuego, en este caso lo colocamos como Fire evacuation.

CMD1 Input Style: Contact Closure CMD2 Input Style: Contact Closure

## Nota: El botón 1 tiene la prioridad más alta.

- h) **Tone :** Antes de transmitir un mensaje, el ECC puede ser programado para producir un anuncio previo. En el campo tono, seleccione el patrón de tono deseado: ANSI, March Code, California, Constante, Tono de Alerta, Hi-Lo, ANSI Whoop, Whoop Continuo, o Sin Tono, para el ejemplo usaremos constante (steady).
- i) **Leading Tone Duration :**Si se desea un tono de pre-anuncio, seleccione la duración de reproducción antes de que se emita un mensaje. Seleccione 4, 8, 12, 16, 20, 24 o 28 segundos. Si no se desea, seleccione 0 segundos.
- j) **Trailing Tone Duration** Seleccione el tiempo que tarda el tono de aviso post-mensaje. Seleccione 4, 8, 12, 16, 20, 24, 28 o 32 segundos en el menú desplegable.
- k) **Repeat Cycle :** Seleccione el número de veces que se repetirá el mensaje durante una alarma. Un mensaje, puede repetirse 0, 1, 2, 3, 4, 5, 6, 7, 8, 9, 10, 11, 12, 13, 14 o una cantidad infinita de veces.
- l) **CMD Input Style:** CMD1 y CMD2 los circuitos de entrada pueden programarse independientemente, para ser activados por un cierre de contacto o por la polaridad inversa de un circuito de dispositivo de notificación. Cuando el sistema está programado como notificación de Masa, CMD1 y CMD2 serán programados para polaridad inversa solamente.

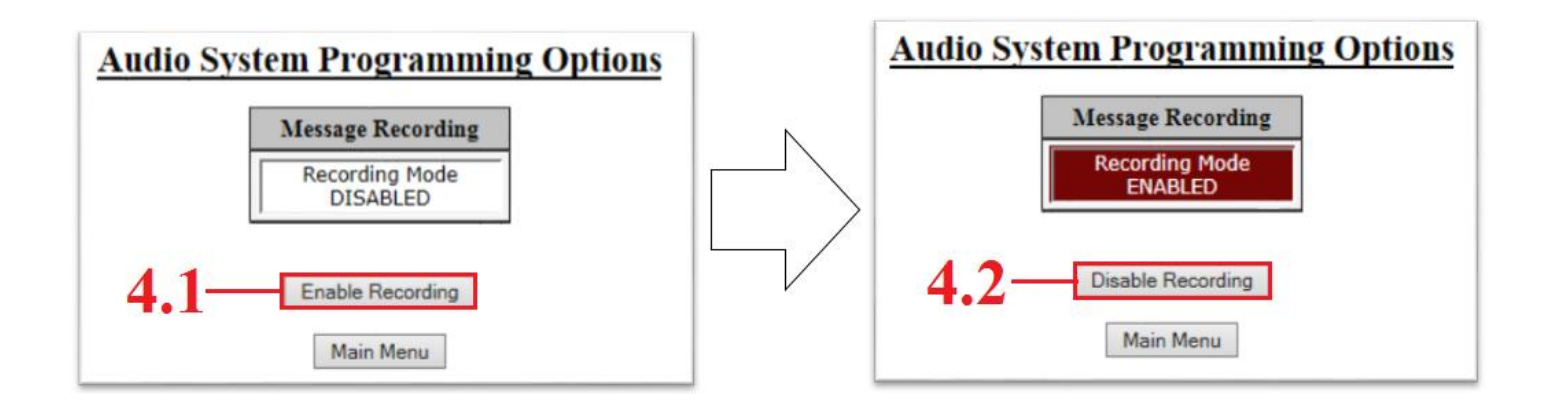

**4.1** Damos click en el botón *Enable Recording* se pone el sistema en modo de grabación de mensajes.

Una vez habilitando la grabación en el panel encenderá el led amarillo de **MAIN CONSOLE.**

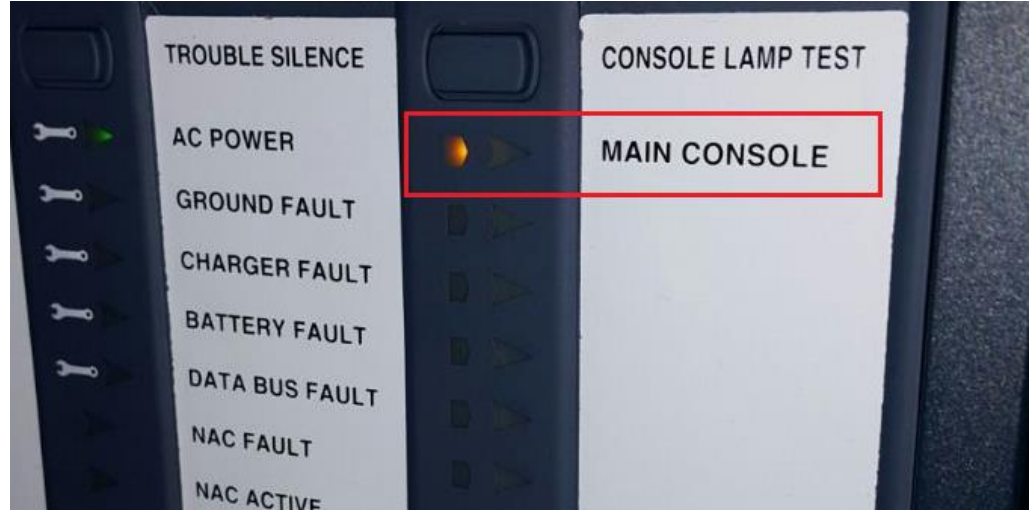

Antes de grabar un mensaje se debe asegurar que el espacio deseado (1-14) esta vacio.

Durante el modo de grabación Los LED's de los botones 1-14 estarán en color verde si hay un mensaje grabado o en color amarillo cuando un mensaje en proceso de grabación

## **Botón 24 – Para borrar mensajes.**

• Presione el **Botón 24**, después presione el botón del mensaje que desea borrar (1-14)

#### El ECC permite hasta 14 Mensajes, estos mensajes pueden ser grabados desde:

## **Entrada de Audio Externa** Micrófono Local **Micrófono Local**

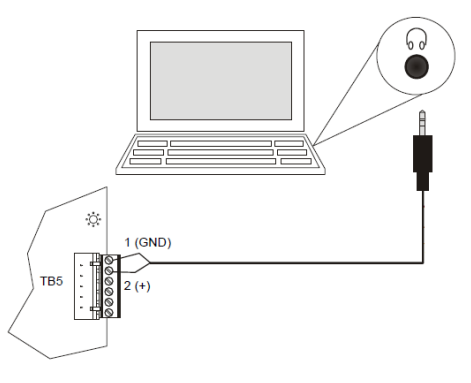

- 1. Conecte un cable en el **TB5** de la Tarjeta del Display.
- 2. Inserte el plug al dispositivo generador del Audio
- 3. Presione el **botón 17** para grabar.
- 4. Después presione el **botón 1-14** para seleccionar el espacio de mensaje donde desea grabar. Entonces flasheara el LED amarillo del botón seleccionado.
- 5. Despues presione el **botón 19** y reproduzca el canal de audio externo.
- 6. Cuando haya terminado el Audio externo, presione de nuevo el **botón 19**. Entonces encenderá el LED Verde y el LED amarillo se apagará.

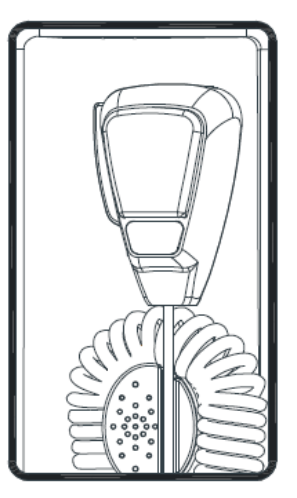

- 1. Presione el **botón 17** para grabar.
- 2. Después presione el **botón 1-14** para seleccionar el espacio de mensaje donde desea grabar. Entonces flasheara el LED amarillo del botón seleccionado.
- 3. Presione el **botón** *Push to Talk (PTT),* en el micrófono y diga su mensaje.
- **4.** Suelte el botón *Push to Talk (PTT),* del micrófono para guardar el mensaje. Entonces el LED Verde se encenderá.

4.2 Terminando la grabación de audio presione *Disable Recording.*

## **5. SPEAKER CIRCUIT BUTTON ASSIGNMENT**

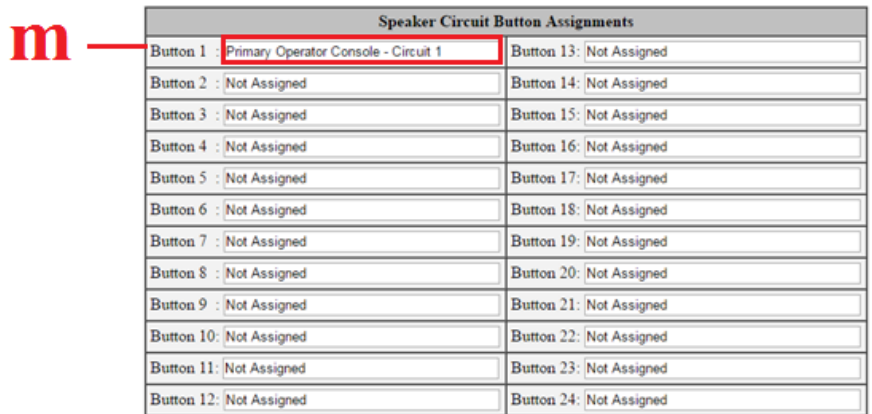

La página Asignación de botones de circuito de altavoz refleja lo que se ha programado en la dirección

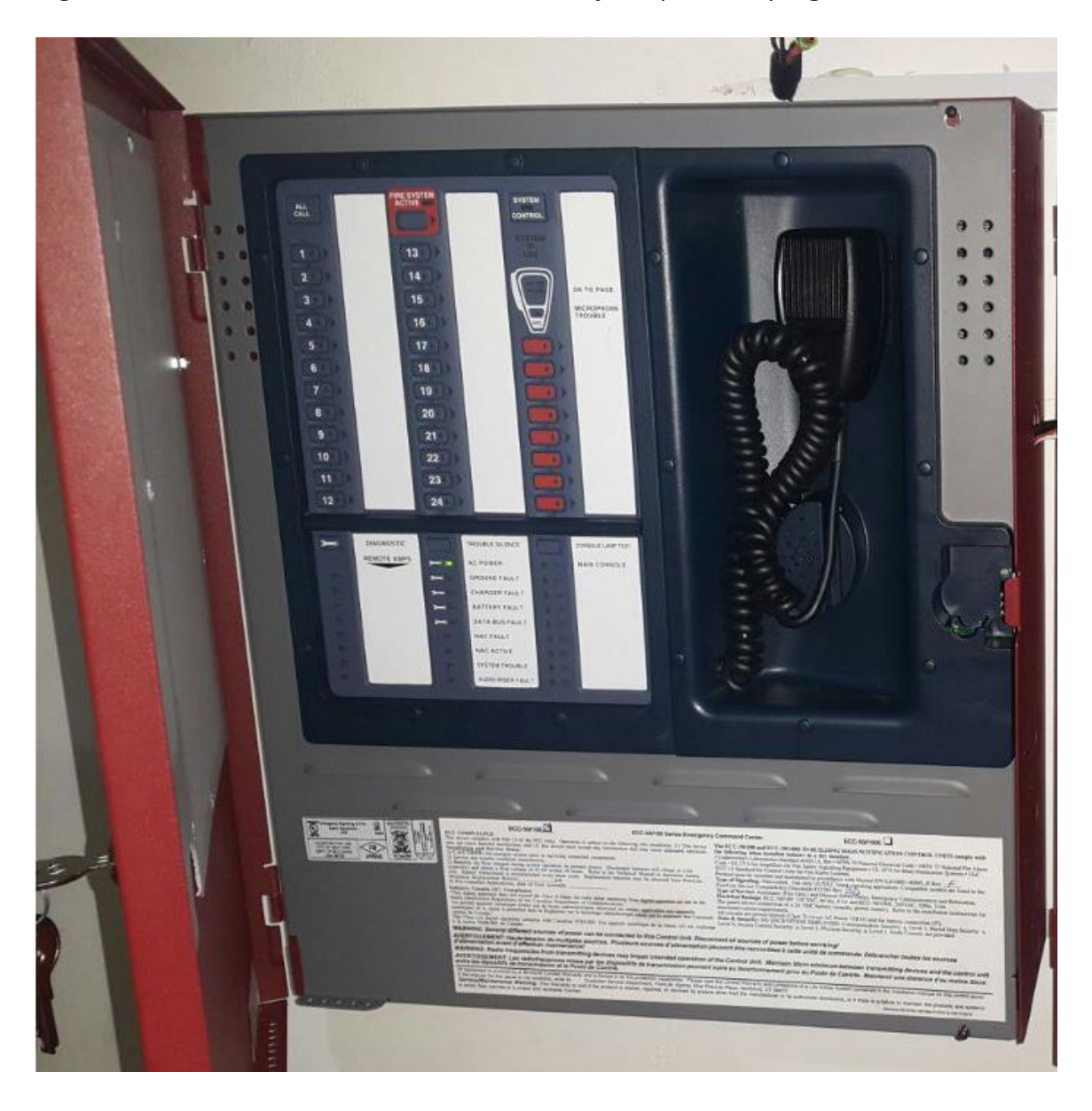